### IBM 5162 and 5170 Service Summary

This summary contains a Symptom-to-FRU Part Index for FRU part isolation and a partial parts listing for these machine types.

This Service Summary card is not required to service the 5162 and 5170. It has been made available as a convenience to the servicer.

**Important:** If more than one error code is displayed, diagnose the first error code first. The cause of the first error code can cause false error codes to be displayed.

IBM is a registered trademark of the International Business Machines Corporation © Copyright International Business Machines Corporation 1989. All rights reserved.

January 1989

SA38-0035-00

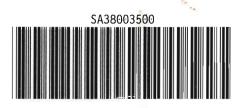

### MAP 0100: General Checkout

001

- Check all cables and power cords.
- If you cannot load a diagnostic diskette, go to the Symptom Index.
- Load the advanced diagnostic diskette and check for the following responses:
  - 1. Memory test
  - 2. One or two short beeps
  - 3. First diagnostic menu.

#### Are all three responses correct? Yes No

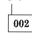

Go to the Symptom Index.

003

#### Is the installed devices list correct? Yes No

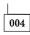

Go to Installed Devices.

005

- Run the diagnostic tests.

#### Are the tests successful? Yes No

res No

006

Go to the Symptom Index.

007

You may have an intermittent problem.

- 1. Check for damaged cables and connectors.
- 2. Reseat all adapters, drives, and modules.
- 3. Start an error log and run the tests multiple times.

#### **Undetermined Problem**

- 1. Power off the system.
- 2. Remove or disconnect the following adapters and devices one at time:
  - a. Non-IBM Devices
  - b. External Modem, Printer, or Mouse
  - c. Math Coprocessor
  - d. Any Adapter
  - e. Diskette Drive Cable
  - f. Fixed Disk Cable.
- 3. Power on the system.
- 4. Repeat the previous steps until you find the failing adapter or device.

If the power-on indicator for the display is not glowing, then replace the display. If the power supply fan is not running, then replace the power supply. If all adapters and devices have been removed and the problem remains, check the power supply output voltages. If the output voltages are good, replace the system board.

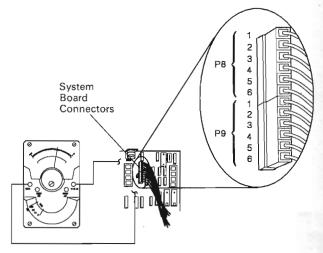

LEX40177

# Figure 1. System Power Supply

| Voltage Connectors |          |       |       |
|--------------------|----------|-------|-------|
| Min V DC           | Max V DC | -Lead | +Lead |
| +4.8               | +5.25    | P8-5  | P9-4  |
| +4.6               | +5.5     | P9-3  | P8-6  |
| +11.5              | +12.6    | P9-1  | P8-3  |
| +10.9              | +13.2    | P8-4  | P9-2  |

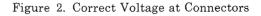

## Memory Error Isolation

This hint is to help diagnose memory and/or parity check errors if memory bank and bit position are not found during either the power-on self test (POST) or memory diagnostics.

Read each step of the following instructions before beginning:

- 1. Set the system unit's power switch to off.
- 2. Remove all installed memory expansion adapters.
- 3. Set the system unit's power switch to on.
- Do the Setup program. (Ensure that the memory size is correctly set.)
- 5. Repeat the diagnostic test that failed.

**Note:** If the diagnostic test passes on bare system memory configuration, you may have a memory failure on one of your memory expansion adapters.

- 6. Set the system unit's power switch to off.
- 7. Install one memory expansion adapter at a time to test.

**Note:** If you have a 128Kb Memory Expansion Adapter, install it first.

- 8. Set the system unit's power switch to on.
- 9. Do the Setup program. (Ensure that the memory size is correctly set.)
- 10. Repeat the diagnostic test that failed.

When a memory error is present and location cannot be isolated, it is best to break down the system's memory in sections to locate the most probable point of origin.

#### **Parity Checks**

Parity check 1 indicates a system board parity error. Parity check 2 indicates a memory expansion adapter parity error.

If the memory test ended without returning a 10-character error message, the message may be a parity check message, as in Figure 3.

| PARITY CHECK X<br>XXXXX |  |
|-------------------------|--|
|                         |  |
|                         |  |
|                         |  |

LEX40167

Figure 3. Parity Checks

# MAP 0110: Parity Check X (5-Character Code) 5170 AT Memory Errors

001

Is the first character of the error code a 0, 1, 2, or 3? Yes No

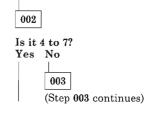

|        | 003 (continued)                                                        |
|--------|------------------------------------------------------------------------|
|        | Is it 8 or 9?                                                          |
|        | Yes No                                                                 |
|        | 004                                                                    |
|        | Go to "MAP 0120: Parity Check X (10-Character Code)."                  |
|        | 005                                                                    |
|        | Replace the 18 memory modules in the 128K<br>Memory Expansion Adapter. |
|        |                                                                        |
| 006    |                                                                        |
| Develo | as have 1                                                              |
| Repla  | ce bank 1.                                                             |

007

Replace bank 0.

# MAP 0120: Parity Check X (10-Character Code)

Are the first 2 characters of the error code 01 to 07? Yes No

|   | 002                                                                             |
|---|---------------------------------------------------------------------------------|
|   | Are they 08 or 09?                                                              |
|   | Yes No                                                                          |
|   | 003                                                                             |
|   | See 5170 chapter in the Personal Computer<br>Family Service Information Manual. |
|   | 004                                                                             |
|   | See Figure 5, 128Kb Memory Expansion Adapter                                    |
|   |                                                                                 |
|   | 005                                                                             |
| S | See Figure 4, System Board.                                                     |

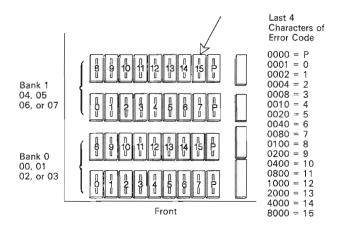

LEX40168

Figure 4. System Board (Top View)

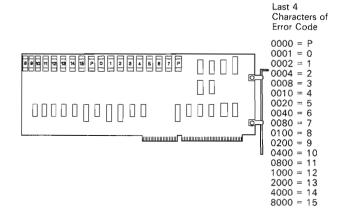

LEX40169

Figure 5. Failing Module Location

# MAP 0130: 5162 XT/286 Memory Errors

001

Are the first 2 characters of the error code 00 to 07? Yes  $$\rm No$$ 

| 002                         |
|-----------------------------|
| Are they 08 or 09<br>Yes No |
| 003                         |
| See Figure 8                |

The last 4 characters of the error code (XXXXXX **XXXX**) indicate the failing memory module package.

• Refer to Figure 6 and find the failing memory module package identified by the error code.

| Last 4       | Replace |
|--------------|---------|
| Characters   | Memory  |
| of Error     | Module  |
| Code         | Package |
| 0000         | 1&2     |
| XXXX         | 1&2     |
| 00XX<br>XX00 | 2       |

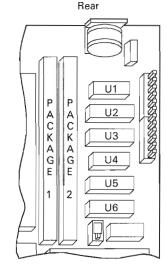

LEX43114

#### Figure 6. System Board Memory Module Package

The first 2 characters of the error code (XXXXXX XXXX) indicate the bank with the failing memory module. The last 4 characters (XXXXXX XXXX) indicate the failing memory module.

• Refer to Figure 7 and find the failing memory module identified by the error code.

| Last 4<br>Characters<br>of Error<br>Code | BANK |                                         |
|------------------------------------------|------|-----------------------------------------|
| 0000 = P                                 | 3    | 0 1 2 3 4 5 6 7 8 9 10 11 12 13 14 15 P |
| 0001 = 0                                 | 2    | 0 1 2 3 4 5 6 7 8 9 10 11 12 13 14 15 P |
| 0002 = 1                                 | 1    |                                         |
| 0004 = 2                                 | 1    | 0 1 2 3 4 5 6 7 8 9 10 11 12 13 14 15 9 |
| 0008 = 3                                 | 0    | 0 1 2 3 4 5 6 7 8 9 10 11 12 13 14 15 P |
| 0010 = 4                                 |      |                                         |
| 0020 = 5                                 |      |                                         |
| 0040 = 6                                 |      |                                         |
| 0080 = 7                                 |      |                                         |
| 0100 = 8                                 |      |                                         |
| 0200 = 9                                 |      |                                         |
| 0400 = 10                                |      |                                         |
| 0800 = 11                                |      |                                         |
| 1000 = 12                                |      |                                         |
| 2000 = 13                                |      |                                         |
| 4000 = 14                                |      |                                         |
| 8000 = 15                                |      |                                         |

| Last 4<br>Characters<br>of Error |               |
|----------------------------------|---------------|
| Code                             | Replace       |
| 0000 =                           | Module U1 &U4 |
| = X000                           | Module U6     |
| 00X0 =                           | Module U5     |
| 0X00 =                           | Module U3     |
| X000 =                           | Module U2     |
|                                  |               |

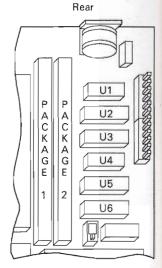

LEX43112

| 1st Two Digits of<br>Error Code | Failing<br>Bank | Switch Setting<br>of Failing<br>512Kb/2Mb Option |
|---------------------------------|-----------------|--------------------------------------------------|
| 10 11 12 13 14 15 16 17         | Q               |                                                  |
| 18 19 1A 1B 1C 1D 1E 1F         | 1               | 12345678                                         |
| 20 21 22 23 24 25 26 27         | 2               | │ ────────────────────────────────────           |
| 28 29 2A 2B 2C 2D 2E 2F         | 3               |                                                  |
| 30 31 32 33 34 35 36 37         | 0               |                                                  |
| 38 39 3A 3B 3C 3D 3E 3F         | 1               |                                                  |
| 40 41 42 43 44 45 46 47         | 2               |                                                  |
| 48_49 4A 4B 4C 4D 4E 4F         | 3               | 11                                               |
| 50 51 52 53 54 55 56 57         | 0               | 10015050                                         |
| 58 59 5A 5B 5C 5D 5E 5F         | 1               | 12345678                                         |
| 60 61 62 63 64 65 66 67         | 2               | ┨ <b>────────────────</b>                        |
| 68 69 6A 6B 6C 6D 6E 6F         | 3               |                                                  |
| 70 71 72 73 74 75 76 77         | 0               | 10015050                                         |
| 78 79 7A 7B 7C 7D 7E 7F         | 1               | 12345678                                         |
| 80 81 82 83 84 85 86 87         | 2               | ▏                                                |
| 88 89 8A 8B 8C 8D 8E 8F         | 3               |                                                  |

LEX43116

Figure 7. Failing Module Location

norv Module

LEX43115

Figure 8. System Board Memory Module Package

# MAP 0140: Printer Isolation

Make sure the printer is properly connected and powered on.

Did the printer self test work correctly? Yes No

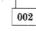

Replace or repair the printer.

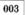

Did the parallel port pass the diagnostic test with the wrap plug installed? Yes No

004

Replace the system board or parallel adapter.

005

Replace the printer cable, then replace or repair the printer.

#### Installed Devices

If an adapter or device is missing from the installed devices list, replace that adapter or device.

If an adapter is shown on the installed devices list and is not present in the system, remove the adapter from the list. If the error remains, replace the system board.

#### Symptom Index

The Symptom Index lists error symptoms and the causes that could be responsible. The most likely cause is listed first. Use this index to help you decide which FRUs you should have available when servicing the system.

Important: To determine what is actually failing, always begin with "MAP 0000: Start" in the appropriate Hardware Maintenance Service (HMS) manual, if you are using the advanced diagnostic diskette.

If the system displays an error message and gives an incorrect audio response, the most likely causes are those listed for the error message. An X in an error message can be any number.

| Symptom/Error                                            | Possible Causes                                                                                                    |
|----------------------------------------------------------|----------------------------------------------------------------------------------------------------|
| No beep or continuous<br>beep or repeating short<br>beep | <ul><li>Power Supply</li><li>System Board</li><li>Diskette Drive*</li></ul>                                                                                                    |
|                                                          | * Defective options<br>can create abnormal<br>demands on the<br>power supply or<br>system board.<br>Remove options and<br>check for a change<br>in symptom. Also<br>check externally<br>attached devices. |
| 1 long and 1 short beep                                  | <ul><li>System Board</li><li>Power Supply</li></ul>                                                                                                    |
| 1 long and 2 short beeps                                 | <ul> <li>Monochrome<br/>Display/Parallel<br/>Printer Adapter</li> <li>Color/Graphics<br/>Monitor Adapter</li> <li>System Board</li> <li>Power Supply</li> </ul>                                           |
| 1 short beep and a blank<br>or incorrect display         | <ul> <li>Monochrome<br/>Display/Parallel<br/>Printer Adapter<br/>or</li> <li>Color/Graphics<br/>Monitor Adapter</li> <li>Power Supply</li> </ul>                                                          |

| Symptom/Error                                               | Possible Causes                                                                                                    |
|-------------------------------------------------------------|----------------------------------------------------------------------------------------------------|
| 5XX Display<br>(Color/Graphics)                             | <ul> <li>Color/Graphics<br/>Monitor Adapter</li> <li>Light Pen (OEM)</li> </ul>                                                                                                    |
| 6XX Diskette                                                | <ul> <li>Diskette Drive</li> <li>Diskette Drive<br/>Adapter</li> <li>Diskette Signal<br/>Cable</li> <li>System Board</li> <li>Power Supply</li> <li>Note: A 608 error</li> </ul>                                                                          |
|                                                             | message indicates a<br>problem with your<br>advanced diagnostic<br>diskette. Use your<br>backup advanced diag-<br>nostic diskette.                                                                                                    |
| 7XX Math Coprocessor                                        | <ul><li>Math Coprocessor</li><li>System Board</li><li>Power Supply</li></ul>                                                                                                    |
| 9XX Serial/Parallel<br>Adapter, Parallel Port               | <ul> <li>Serial/Parallel<br/>Adapter</li> <li>System Board</li> <li>Power Supply</li> </ul>                                                                                                    |
| 10XX Alternate<br>Serial/Parallel Adapter,<br>Parallel Port | <ul> <li>Serial/Parallel<br/>Adapter</li> <li>System Board</li> <li>Power Supply</li> </ul>                                                                                                    |
| 11XX Serial/Parallel<br>Adapter, Serial Port                | <ul> <li>Serial/Parallel<br/>Adapter</li> <li>System Board</li> <li>Power Supply</li> </ul>                                                                                                    |
| 12XX Alternate<br>Serial/Parallel Adapter,<br>Serial Port   | <ul> <li>Serial/Parallel<br/>Adapter</li> <li>System Board</li> <li>Power Supply</li> </ul>                                                                                                    |
| 130X Game Control                                           | <ul> <li>Game Control<br/>Adapter</li> <li>System Board</li> <li>Power Supply</li> </ul>                                                                                                    |
|                                                             | Note: Customer<br>joysticks may be defec-<br>tive.                                                                                                    |
| 140X Printer                                                | <ul> <li>Parallel Printer<br/>Adapter<br/>or<br/>Monochrome<br/>Display/Parallel<br/>Printer Adapter<br/>(whichever adapter<br/>printer is connected<br/>to)</li> <li>Printer Attachment<br/>Cable</li> <li>System Board</li> <li>Power Supply</li> </ul> |

| Symptom/Error                                              | Possible Causes                                                                                                    |
|------------------------------------------------------------|----------------------------------------------------------------------------------------------------|
| 1 short beep and Per-<br>sonal Computer BASIC<br>statement | <ul> <li>Diskette Drive</li> <li>Diskette Signal<br/>Cable</li> <li>Diskette Drive<br/>Adapter</li> <li>System Board</li> <li>Power Supply</li> </ul>                                                                                                    |
| 02X Power                                                  | <ul> <li>Power Supply</li> <li>Diskette Drive*</li> <li>System Board</li> <li>Diskette Signal<br/>Cable</li> </ul>                                                                                                    |
|                                                            | * Defective options<br>can create abnormal<br>demands on the<br>power supply or<br>system board.<br>Remove options and<br>check for a change<br>in symptom. Also<br>check externally<br>attached devices.                                                               |
| 1XX or 01XX System<br>Board                                | <ul><li>System Board</li><li>Battery</li></ul>                                                                                                    |
|                                                            | <b>Note:</b> Error message<br>16X does not mean a<br>hardware failure<br>exists. It means some-<br>thing is wrong with<br>the system unit config-<br>uration. Verify that<br>switch settings match<br>installed devices.                                                |
| 20X or<br>XXXXXX<br>XXXXXX XXXX<br>20X                     | <ul> <li>Memory Module<br/>(decode error<br/>message for exact<br/>location)</li> <li>System Board</li> <li>128Kb Memory<br/>Option</li> <li>512Kb Memory<br/>Option</li> <li>Note: Verify system<br/>board switch settings<br/>for correct memory<br/>size.</li> </ul> |
| 30X or XX301 Keyboard                                      | <ul> <li>Keyboard</li> <li>Keyboard Interface<br/>Cable</li> <li>Keyboard Enhance-<br/>ment Card or Cable.</li> </ul>                                                                                                    |
| 4XX Display<br>(Monochrome)                                | <ul> <li>Monochrome<br/>Display/Parallel<br/>Printer Adapter</li> <li>System Board</li> <li>Power Supply</li> </ul>                                                                                                    |

| Symptom/Error                                                          | Possible Causes                                                                                                    |   | Sym                                          |
|------------------------------------------------------------------------|----------------------------------------------------------------------------------------------------|---|----------------------------------------------|
| 15XX SDLC Communi-<br>cations Adapter                                  | <ul> <li>SDLC Communi-<br/>cations Adapter</li> <li>IBM Communi-<br/>cations Adapter<br/>Cable</li> <li>Power Supply</li> <li>System Board</li> <li>Note: SDLC card</li> </ul> | - | 2601<br>2720<br>2799<br>28XX<br>3278/<br>Emu |
|                                                                        | uses 12V. Check for<br>12V DC at the power<br>supply.                                                                                                    |   | 29XX                                         |
| 17XX Fixed Disk Drive                                                  | <ul> <li>Fixed Disk Drive</li> <li>Fixed Disk Drive<br/>Adapter</li> <li>Fixed Disk Cable</li> <li>Power Supply</li> <li>Expansion Unit<br/>Board</li> </ul>                   |   |                                              |
| 20XX Binary Synchro-<br>nous Communications<br>Adapter (BSC)           | <ul> <li>BSC Communi-<br/>cations Adapter</li> <li>IBM Communi-<br/>cations Adapter<br/>Cable</li> <li>Power Supply</li> <li>System Board</li> </ul>                           |   | 30XX                                         |
|                                                                        | <b>Note:</b> BSC card uses<br>12V. Check for 12V<br>DC at the power<br>supply.                                                                                                 |   | 31XX<br>Aday                                 |
| 21XX Alternate Binary<br>Synchronous Communi-<br>cations Adapter (BSC) | <ul> <li>BSC Communi-<br/>cations Adapter</li> <li>IBM Communi-<br/>cations Adapter<br/>Cable</li> <li>Power Supply</li> <li>System Board</li> </ul>                           |   | 32XX<br>Card                                 |
|                                                                        | Note: BSC card uses<br>12V. Check for 12V<br>DC at the power<br>supply.                                                                                                    |   |                                              |
| 22XX Cluster Adapter                                                   | <ul><li>Cluster Adapter</li><li>System Board</li></ul>                                                                                                    |   | All c<br>exce                                |
|                                                                        | <ul> <li>Power Supply</li> <li>Note: Cluster<br/>adapter card uses</li> <li>+5V DC at the<br/>power supply.</li> </ul>                                                         |   | 3504                                         |
| 23XX Plasma Monitor<br>Adapter                                         | Plasma Monitor<br>Adapter                                                                                                    |   | 3508                                         |
| 24XX Enhanced Graphics<br>Adapter                                      | <ul> <li>Enhanced Graphics<br/>Adapter</li> <li>System Board</li> </ul>                                                                                                    |   |                                              |

| Symptom/Error                         | Possible Causes                                                                                                    |
|---------------------------------------|----------------------------------------------------------------------------------------------------|
| 2601 to 2699<br>2720 to 2798<br>2799  | <ul> <li>PC/370-M2 Card<br/>(Memory Card)</li> <li>PC/370-P2 Card<br/>(Processor Card)</li> <li>Diskette Error</li> </ul>                                                                                                    |
| 28XX<br>3278/79<br>Emulation          | <ul> <li>3278/79 Emulation<br/>Card</li> <li>DFCA Card</li> </ul>                                                                                                    |
| 29XX Color Printer                    | <ul> <li>Parallel Printer<br/>Adapter<br/>or<br/>Monochrome<br/>Display/Parallel<br/>Printer Adapter<br/>(whichever adapter<br/>printer is connected<br/>to)</li> <li>Printer Attachment<br/>Cable</li> <li>System Board</li> <li>Power Supply</li> </ul> |
| 30XX Network Adapter                  | <ul> <li>Network Adapter</li> <li>System Board</li> <li>Network Translator</li> <li>Power Supply</li> </ul>                                                                                                    |
| 31XX Alternate Network<br>Adapter     | <ul> <li>Network Adapter</li> <li>System Board</li> <li>Network Translator</li> <li>Power Supply</li> <li>Coaxial Cable</li> </ul>                                                                                                    |
| 32XX Display Adapter<br>Card          | <ul> <li>Display Adapter<br/>Card</li> <li>Programmed<br/>Symbols Adapter<br/>Card</li> <li>All-Points-Addressabl<br/>Adapter Card</li> <li>Extended Graphics<br/>Adapter Card</li> <li>Top Card Connector</li> </ul>                                     |
| All other 35XX numbers<br>except 3500 | • Adapter                                                                                                    |
| 3504                                  | <ul> <li>Adapter connected<br/>on the twinaxial<br/>cable during offline<br/>test</li> <li>Adapter</li> </ul>                                                                                                    |
| 3508                                  | <ul> <li>Work station<br/>address in use by<br/>another work<br/>station</li> <li>Diagnostic diskette<br/>from another IBM<br/>PC was used</li> <li>Adapter</li> </ul>                                                                                    |

| Symptom/Error                                             | Possible Causes                                                                                                    |
|-----------------------------------------------------------|----------------------------------------------------------------------------------------------------|
| 3509, 3599                                                | <ul> <li>Diagnostic program<br/>failing (recreate<br/>adapter integrated<br/>diagnostic diskette<br/>on blank diskette).</li> </ul>                                                                                                    |
|                                                           | <ul> <li>Work station<br/>address invalid, not<br/>configured at the<br/>controller</li> <li>Twinaxial cable not<br/>connected, or is<br/>failing</li> <li>Diagnostic diskette<br/>from another IBM<br/>PC was used</li> <li>Adapter</li> </ul> |
| 3588 Enhanced Display<br>Station Emulation<br>Adapter     | <ul> <li>Feature not<br/>installed</li> <li>Device I/O address<br/>switches set incor-<br/>rectly</li> <li>Adapter</li> </ul>                                                                                                    |
| 36XX GPIB Adapter<br>(General Purpose Inter-<br>face Bus) | <ul><li>GPIB Adapter</li><li>System Board</li></ul>                                                                                                    |
| 38XX Data Acquisition                                     | <ul> <li>Data Acquisition<br/>and Control Adapter</li> <li>System Board</li> </ul>                                                                                                    |
| 39XX Professional<br>Graphics Controller                  | <ul> <li>Professional<br/>Graphics Adapter</li> <li>System Board</li> </ul>                                                                                                    |
| 44XX Display Attach-<br>ment Unit                         | <ul> <li>5278 Display Attachment Unit and 5279<br/>Display</li> <li>5378 Display Attachment Unit and 5379<br/>Display</li> </ul>                                                                                                    |
| (3270 PC/G and GX AT®<br>Based)                           | <ul> <li>Display/Mouse/Tablet<br/>Adapter Card</li> <li>EMA Extended<br/>Memory Adapter<br/>Card</li> </ul>                                                                                                    |
| 45XX IEEE Interface<br>Adapter Card                       | • IEEE Interface<br>Adapter Card<br>(IEEE-488)                                                                                                    |
| 56XX Financial Commu-<br>nication System                  | <ul> <li>FCS Input Option</li> <li>FCS Output Option</li> <li>FCS Security<br/>Option</li> </ul>                                                                                                    |
| 71XX Voice Communi-<br>cation Adapter                     | <ul> <li>Voice Communi-<br/>cation Adapter</li> <li>Voice Communi-<br/>cation Cable</li> <li>System Board</li> <li>Power Supply</li> </ul>                                                                                                    |
| 7601                                                      | Personal     Pageprinter Adapter                                                                                                    |

| Symptom/Error                                               | Possible Causes                                                                                          |
|-------------------------------------------------------------|----------------------------------------------------------------------------------------------------|
| 7602                                                        | • Personal<br>Pageprinter Adapter                                                                        |
| 7603                                                        | • Personal<br>Pageprinter                                                                                |
| 7604                                                        | • Personal<br>Pageprinter Cable                                                                          |
| 7801                                                        | • High Speed Adapter                                                                                     |
| 7901                                                        | • 3117 Scanner<br>Adapter                                                                                |
| 790X                                                        | • See 3117 HMS                                                                                           |
| 166XX Primary<br>Token-Ring Network PC<br>Adapter           | <ul> <li>16600 indicates good<br/>primary adapter</li> <li>Other codes indicate<br/>failure</li> </ul>   |
| 167XX Alternate Primary<br>Token-Ring Network PC<br>Adapter | <ul> <li>16700 indicates good<br/>alternate adapter</li> <li>Other codes indicate<br/>failure</li> </ul> |

# 5170 AT® Parts

## System Unit

| System Board–See Figure 9 |         |
|---------------------------|---------|
| 128Kb RAM Module          | 8286139 |
| 256Kb RAM Module          | 6480008 |
| Battery                   | 8286121 |
| Power Supply              | 8286122 |
|                           |         |

## Keyboards

| Keyboard Assembly USA (84 key)      | 8286165 |
|-------------------------------------|---------|
| Keypad Assembly USA (84 key)        | 8286140 |
| Keyboard Assembly USA (101/102 key) | 6447033 |
| Keypad Assembly USA (101/102 key)   | 6447039 |
| Diskettes                           |         |

## Fixed Disk

| 20Mb Fixed Disk Drive | 6278099 |
|-----------------------|---------|
| 30Mb Fixed Disk Drive | 8286216 |

I

#### **Options and Adapters**

| 128Kb Memory Expansion Adapter         |
|----------------------------------------|
| 64Kb Memory Module                     |
| 128Kb/640Kb Memory Expansion Adapter   |
| 64Kb Memory Module                     |
| 256Kb RAM Module                       |
| 512Kb Memory Expansion Adapter         |
| 128Kb RAM Module                       |
| 512Kb/2Mb Memory Expansion Adapter     |
| 256Kb RAM Module                       |
| Fixed Disk Drive and Drive Adapter     |
| Enhanced Graphics Adapter              |
| Monochrome Display and Printer Adapter |

#### 5162 XT/286 Parts

#### System Unit

| System Board<br>256Kb Memory Module Package | 62X1025<br>62X1035 |
|---------------------------------------------|--------------------|
| 64Kb × 4 Memory Modules                     | 62X1026            |
| Power Supply                                | 62X1034            |
| Battery                                     | 72X8498            |
| Parity Module                               | 6480008            |

#### Keyboard

| Keyboard USA (101/102 key) | 6447033 |
|----------------------------|---------|
| Cable Assembly (External)  | 6447051 |
| Keypad USA (101/102 key)   | 6447039 |

#### **Diskette Drive**

| 1.2Mb Diskette Drive, Half-High | 62X1028 |
|---------------------------------|---------|
| 360Kb Diskette Drive, Half-High | 62X1036 |
| 720Kb Diskette Drive, 3.5-inch  | 6820821 |

#### **Fixed Disk Drive**

20Mb Fixed disk drive

#### **Options and Adapters**

| 128Kb Memory Expansion Adapter       |
|--------------------------------------|
| 64Kb Memory Module                   |
| 128Kb/640Kb Memory Expansion Adapter |
| 64Kb Memory Module                   |
| 256Kb RAM Module                     |
| 512Kb Memory Expansion Adapter       |
| 128Kb RAM Module                     |
| 512Kb/2Mb Memory Expansion Adapter   |
| 256Kb RAM Module                     |
| Fixed Disk and Drive Adapter         |
| -                                    |

#### Printers

62X1031

8286116 59X7317 6279116 59X7317 6480008 8286115 8286139 59X7294 6480008 62X1032

| 4201 Proprinter<br>5152 Matrix Printer<br>5182 Color Printer | 6412641<br>8529246<br>6323469 |
|--------------------------------------------------------------|-------------------------------|
| Displays                                                     |                               |
| 5151 Monochrome Display<br>5153 Color Display                | 8529171<br>8529227            |
| 5155 Color Display<br>5154 Enhanced Color Display            | 6321035                       |
| 5175 Professional Graphics Display                           | 6181764                       |
| 5272 Color Display                                           | 6931932                       |
| The following is a cross-reference that will a               | also assist in                |

The following is a cross-reference that will also assist in identifying the correct replacement system board for the base models of the Personal Computer AT® (5170). The base models are 068, 099, 239, 319, and 339.

Any numbers other than the ones listed above on BIOS modules in a Personal Computer AT are for the Model 239.

The BIOS module sockets are located in positions U17, U27, U37, and U47 on the system board. If the system board has four BIOS modules, all sockets will be filled, but if there are only two BIOS modules, they will be located in positions U27 and U47.

| Serial<br>No.<br>Range | FRU No.            | Model      | BIOS<br>Part No.                                                                                                    |
|------------------------|--------------------|------------|----------------------------------------------------------------------------------------------------|
| 0000001-<br>5999999    | 8286112            | 068/099    | 6181028,<br>6181029,<br>1503107,<br>1503108,<br>1503109,<br>1503109,<br>1503110,<br>6180957,<br>6180958,<br>6180958,<br>6180960,<br>6181024,<br>6181025,<br>6181026,<br>6181027, |
| 600000-<br>6999999     | 6480170<br>6480072 | 239<br>239 | 6480090,<br>6480091,<br>6448894,<br>6448895,<br>6480090,<br>6480091,                                                                                                    |
| 7000000-<br>79999999   | 6489922            | 319/339    | 61X9265,<br>61X9266,<br>61X0820,<br>61X0821,                                                                                                    |